# **УТВЕРЖДАЮ**

Руководитель ФБУ ГЦИ СИ «ГНМЦ-Минобороны России» В.В. Швыдун 2013 г.  $OZ$ **CONSTRUCTION OF CARD OF** 

# Инструкция

# Система измерительная для стендовых испытаний узлов и агрегатов вертолетов **СИСТ-26**

# Методика поверки СТ10-013.01 МП

 $\hat{\boldsymbol{\theta}}$ 

 $\mathcal{L}_{\mathbf{a}}$ 

 $\vec{x}$ 

 $\overline{\phantom{a}}$ 

# СОДЕРЖАНИЕ

 $\overline{2}$ 

 $\frac{1}{\sqrt{2}}$  .

 $\frac{1}{2}$  %

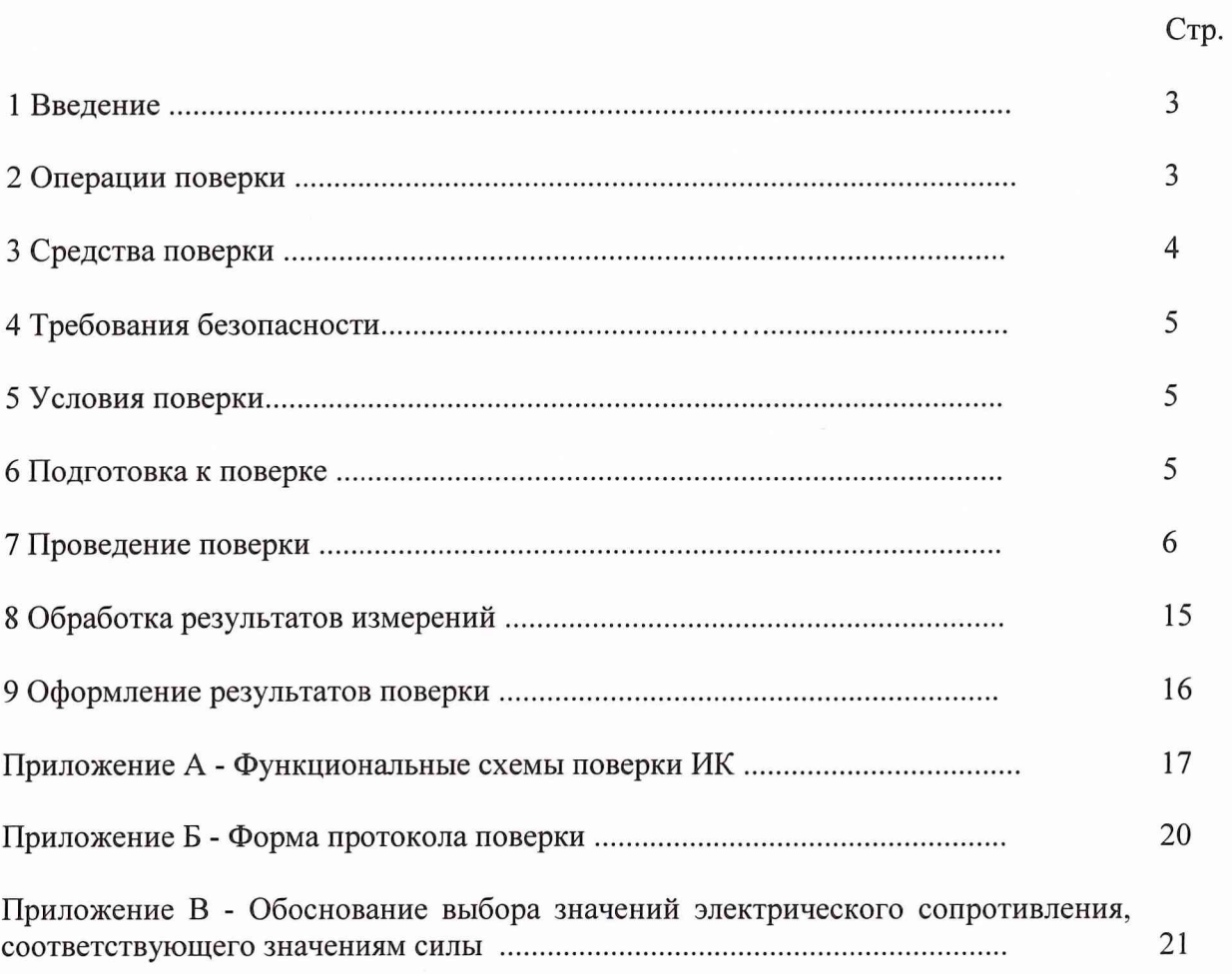

 $\frac{1}{2}$ 

## 1 ВВЕДЕНИЕ

1.1 Настоящая методика поверки (МП) устанавливает порядок проведения и оформления результатов поверки системы измерительной для стендовых испытаний узлов и агрегатов вертолетов СИСТ-26 (далее - система) и устанавливает методику ее первичной и периодической поверок.

1.2 Интервал между поверками - 1 год.

# 2 ОПЕРАЦИИ ПОВЕРКИ

2.1 При проведении поверки должны выполнятся операции, указанные в таблице 1. Таблица 1

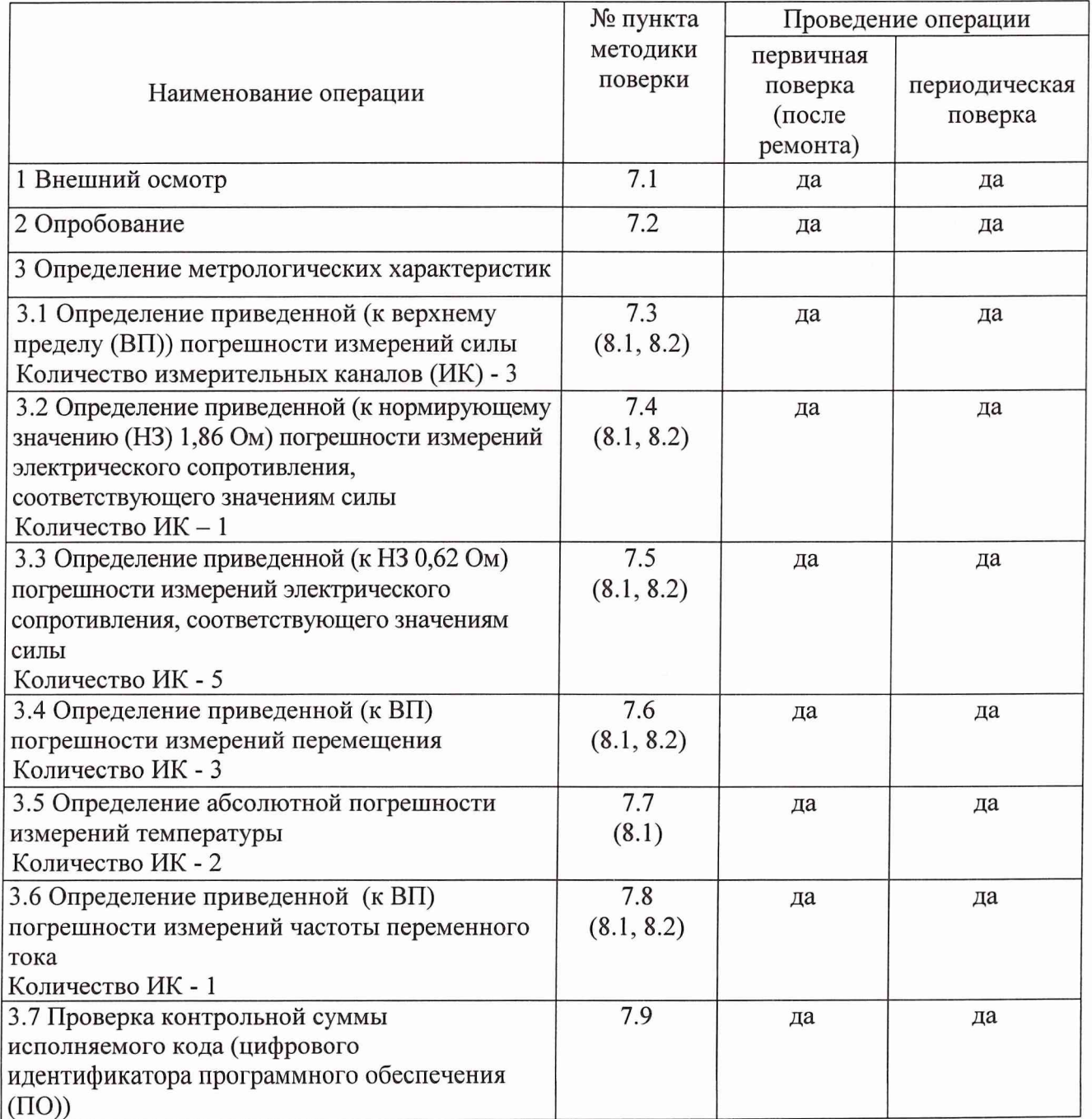

 $\frac{1}{2}$ 

# 3 СРЕДСТВА ПОВЕРКИ

3.1 Средства поверки приведены в таблице 2.

Таблица 2

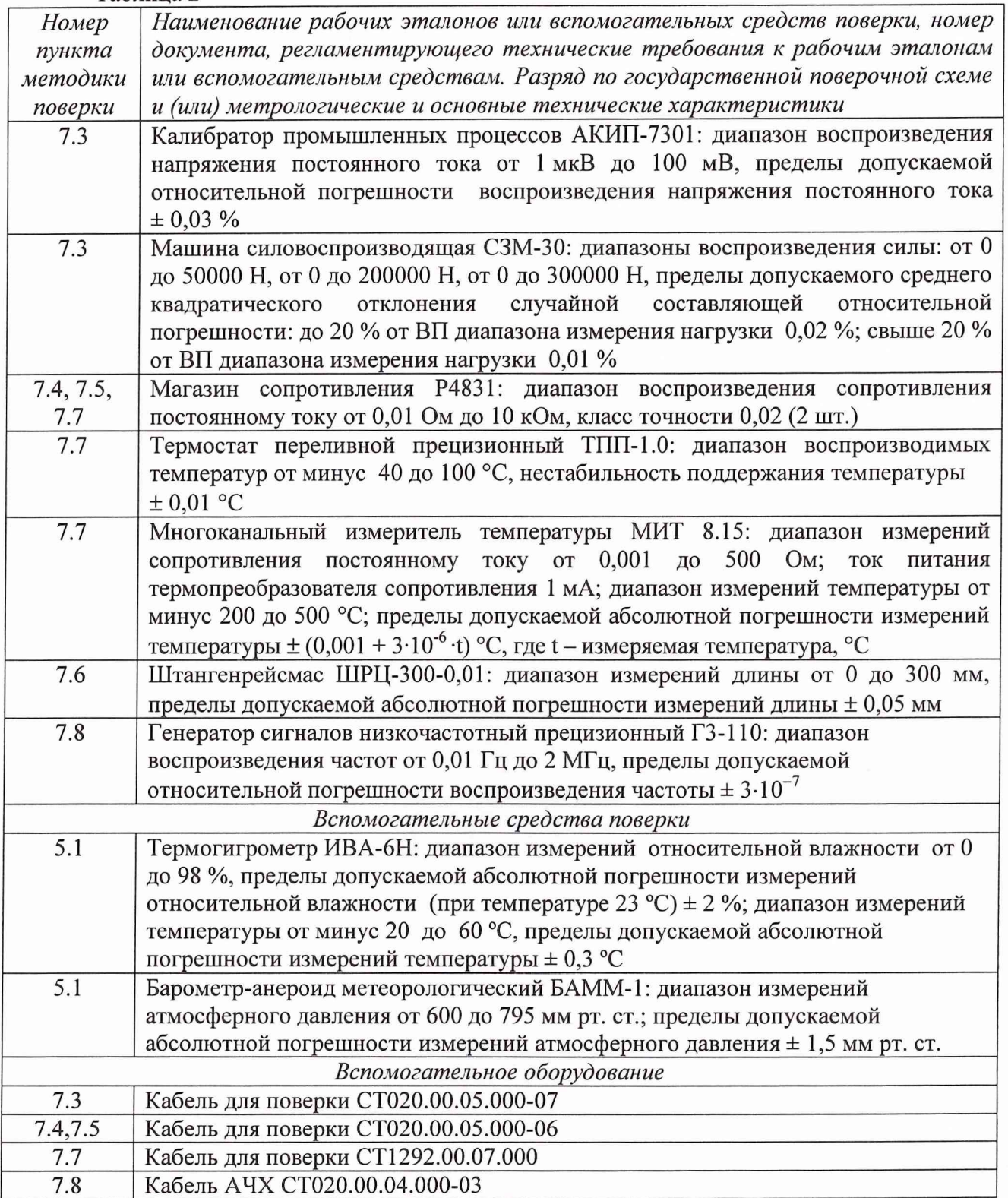

3.2 При проведении поверки допускается применять другие средства измерений, удовлетворяющие по точности и диапазону измерений требованиям настоящей МП.

3.3 При поверке должны использоваться средства измерений утвержденных типов.

 $\overline{\mathbf{4}}$ 

 $\sum_{i=1}^N \phi_i^i \phi_i^i$ 

三

**Birt** 

3.4 Используемые при поверке рабочие эталоны должны быть поверены в соответствии с требованиями ПР 50.2.006-94 и иметь действующее свидетельство о поверке (знак поверки).

3.5 Рабочие эталоны должны быть внесены в рабочее помещение не менее чем за 12 часов до начала поверки.

#### **4 ТРЕБОВАНИЯ БЕЗОПАСНОСТИ**

4.1 При проведении поверки необходимо соблюдать требования техники безопасности, предусмотренные «Правилами технической эксплуатации электроустановок потребителей» и «Правилами техники безопасности при эксплуатации электроустановок потребителей» (изд.З), ГОСТ 12.2.007.0-75, ГОСТ 12.1.019-79, ГОСТ 12.2.091-94 и требования безопасности, указанные в технической документации на применяемые эталоны и вспомогательное оборудование.

4.2 Любые подключения приборов проводить только при отключенном напряжении питания системы.

**ВНИМАНИЕ! На открытых контактах клеммных колодок системы напряжение опасное для жизни - 220 В.**

4.3 К поверке допускаются лица, изучившие руководство по эксплуатации (РЭ) на систему, знающие принцип действия используемых средств измерений и прошедшие инструктаж по технике безопасности (первичный и на рабочем месте) в установленном в организации порядке.

4.4 К поверке допускаются лица, освоившие работу с системой и используемыми эталонами, изучившие настоящую инструкцию, аттестованные в соответствии с ПР 50.2.012- 94 и имеющие достаточную квалификацию.

#### **5 УСЛОВИЯ ПОВЕРКИ**

5.1 При проведении поверки должны соблюдаться следующие условия: температура окружающего воздуха, °С (К ).......................от 15 до 25 (от 288 до 298); относительная влажность воздуха при температуре 25 °С, % ......................... от 45 до 80; атмосферное давление, мм рт. ст. (кПа)........................от 730 до 785 (от 97,3 до 104,6); напряжение питания однофазной сети переменного тока при частоте

(50 ±1) Гц, В............................................................................................................ от 215,6 до 224,4. |

#### **6 ПОДГОТОВКА К ПОВЕРКЕ**

6.1 При подготовке к поверке система должна быть технически исправна. На ней должны быть выполнены все предусмотренные регламентные работы и сделаны соответствующие отметки в эксплуатационных документах.

6.2 Рабочее место, особенно при выполнении поверки непосредственно на месте технического обслуживания, должно обеспечивать возможность размещения необходимых средств поверки, удобство и безопасность работы с ними.

6.3 Проверить наличие свидетельств (знаков поверки) о поверке рабочих эталонов.

6.4 Подготовка к работе средств поверки (рабочих эталонов), перечисленных в таблице 2, производится в соответствии с Инструкциями и Руководствами по их эксплуатации.

6.5 Проверить целостность электрических цепей ИК. Включить питание системы.

6.6 Перед началом поверки измерить и занести в протокол поверки значения параметров условий окружающей среды (температура, влажность воздуха и атмосферное  $\mu$ давление).

i.

#### 7 ПРОВЕДЕНИЕ ПОВЕРКИ

7.*1 Внешний осмотр*

7.1.1 При внешнем осмотре проверить:

- отсутствие механических повреждений;

- исправность органов управления (четкость фиксации положения переключателей и кнопок);

- отсутствие нарушений экранировки линий связи;

- отсутствие обугливания изоляции на внешних токоведущих частях системы;

- отсутствие неудовлетворительного крепления разъемов;

- заземление электронных блоков системы;

- наличие товарного знака изготовителя, заводского номера системы и состояние лакокрасочного покрытия.

7.1.2 Результаты поверки считать положительными, если выполняются вышеперечисленные требования. В противном случае поверка не проводится до устранения выявленных недостатков.

7.2 *Опробование*

7.2.1 При опробовании системы необходимо:

включить систему, подав напряжение питания на все ее компоненты;

включить компьютер с предустановленным ПО: MS Office, Гарис;

запустить ПО Гарис.

7.2.2 Выбрать один из ИК системы. Нажать «градуировка» в строке, соответствующей выбранному ИК. Подать на вход выбранного ИК значение физической величины в пределах диапазона измерений ИК.

7.2.3 Изменять в сторону увеличения и/или уменьшения значение физической величины в границах диапазона измерений ИК. Контролировать в окне «по текущим А и В» изменение значения физической величины.

7.2.4 Результаты опробования считать положительными, если при изменении значения физической величины происходит изменение показаний в окне «по текущим А и В» выбранного ИК системы.

*7.3 Определение приведенной (к ВП) погрешности измерений силы*

7.3.1 Определение приведенной (к ВП) погрешности измерений силы поэлементным методом. Измерительные каналы (ИК) №№ 12... 14.

7.3.1.1 Определение приведенной (к ВП) погрешности измерений датчика силы

7.3.1.1.1 Провести поверку используемого датчика силы в соответствии с документом «МИ 2272-93 «Рекомендация. Государственная система обеспечения единства измерений ГСИ. Датчики силоизмерительные тензорезисторные. Методика поверки».

Определить приведенную погрешность датчика силы  $\gamma_n$ .

7.3.1.2 Определение приведенной (к ВП) погрешности измерения напряжения постоянного тока, соответствующего значениям силы в диапазоне от 0 до 19,6 кН (от 0 до 2000 кгс).

7.3.1.2.1 Собрать функциональную схему для определения приведенной (к ВП) погрешности измерений напряжения постоянного тока, соответствующей значениям силы, согласно рисунку 1 Приложения А.

7.3.1.2.2 Включить компьютер с предустановленным ПО: MS Office, Гарис.

7.3.1.2.3 Запустить ПО Гарис.

7.3.1.2.4 Открыть таблицу датчиков. В строке поверяемого ИК нажать кнопку «Градуировка».

7.3.1.2.5 Установить на калибраторе АКИП-7301 значение выходного сигнала напряжения постоянного тока «0» мВ.

 $\frac{1}{\sqrt{2}}$ 

 $\frac{1}{2}$ 

清凉

深

7.3.1.2.6 Сбалансировать показания датчика, отображаемые в журнале ПО «Гарис», переключателем на лицевой панели БСД.

7.3.1.2.7 Для более точной установки нуля нажать кнопку «обнулить» в журнале поверки.

7.3.1.2.8 Записать установившееся значение силы в протокол поверки (точка  $i = 1$ ).

7.3.1.2.9 Установить на калибраторе последовательно значение выходного сигнала, равное 2; 4; 6; 8; 10 мВ (точки  $i = 2...6$ ), что соответствует значениям силы 400; 800; 1200; 1600; 2000 кгс, и провести измерения.

7.3.1.2.10 Записать полученные результаты измерений в таблицу 3.

Таблина 3

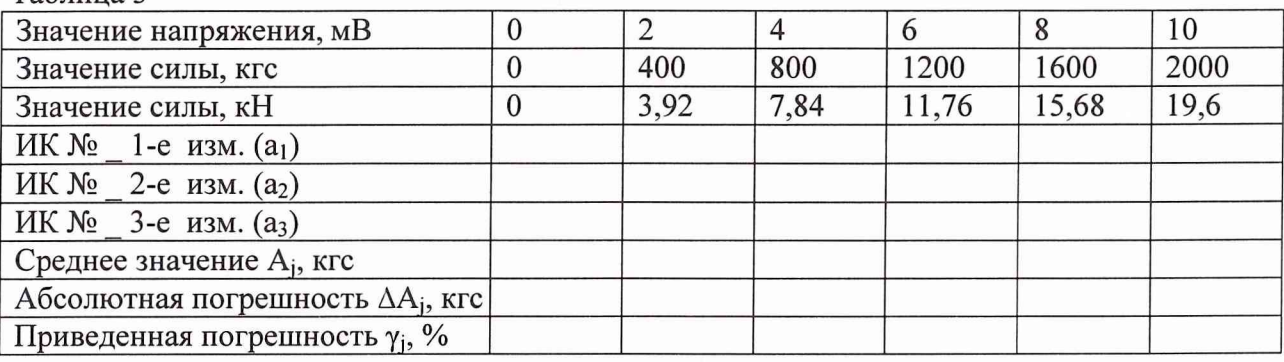

7.3.1.2.11 Повторить еще 2 раза действия п.п. 7.3.1.2.5...7.3.1.2.10 и записать результаты измерений в таблицу 3.

7.3.1.2.12 Рассчитать значение приведенной (к ВП) погрешности измерений напряжения постоянного тока, соответствующего значениям силы  $\gamma_{\text{max}}$ , в соответствии с разделом 8 настоящей методики.

7.3.1.2.13 Рассчитать значение приведенной (к ВП) погрешности измерений силы  $\gamma_{\text{cutoff}}$ по формуле:

$$
\gamma_{\text{cath}} = \gamma_{\text{A}} + \gamma_{\text{HK}} \,, \tag{1}
$$

где  $\gamma_n$  – приведенная погрешность датчика силы в соответствии п. 7.3.1.1.1;

 $\gamma_{\text{HK}}$  - приведенная (к ВП) погрешность измерений напряжения постоянного тока, соответствующей значениям силы ( $\gamma_{\text{max}}$ ), по п. 7.3.1.2.12.

7.3.1.2.14 Результаты поверки считать положительными, если значения приведенной (к ВП) погрешности измерений силы, находятся в пределах  $\pm 1,0$  %.

7.3.1.2.15 Выполнить действия по п.п. 7.3.1.1.1...7.3.1.2.13 для остальных ИК силы.

Определение приведенной (к НЗ 1,86 Ом) погрешности измерений  $7.4$ электрического сопротивления, соответствующего значениям силы

7.4.1 Для диапазона измерений силы от 0 до 3,43 кН (от 0 до 350 кгс). ИК № 6.

7.4.1.1 Используя кабель для поверки СТ020.00.05.000-06 из комплекта ЗИП, подсоединить два магазина сопротивлений Р4831 на вход усилителя нормирующего СТ003.00.00.000 согласно рисунку 2 Приложения А.

7.4.1.2 Включить компьютер с предустановленным ПО: MS Office, Гарис.

7.4.1.3 Запустить ПО Гарис, открыть таблицу датчиков.

7.4.1.4 В колонке «Тип» из выпадающего списка выбрать «сила», единицы измерения выберутся автоматически «кгс».

7.4.1.5 Открыть диалог градуировки, нажав кнопку «градуировка» в строке соответствующего ИК.

7.4.1.6 Установить на магазинах сопротивлений № 1 и № 2 сопротивление 400 Ом и сбалансировать полумост.

昌

濠

 $\frac{1}{2}$ 

7.4.1.7 После балансировки в диалоге «градуировка», в окне «по текущим А и В» должно установиться значение силы отличное от 0, записать измеренное значение в таблицу 4 (точка *j* = 1).

Примечание - Границам диапазона индицируемых значений силы ±350 кгс соответствует разбаланс сопротивления постоянному току 1,86 Ом в обоих плечах полумоста, взятых с противоположным знаком относительно номинального значения 400 Ом.

Таблица 4

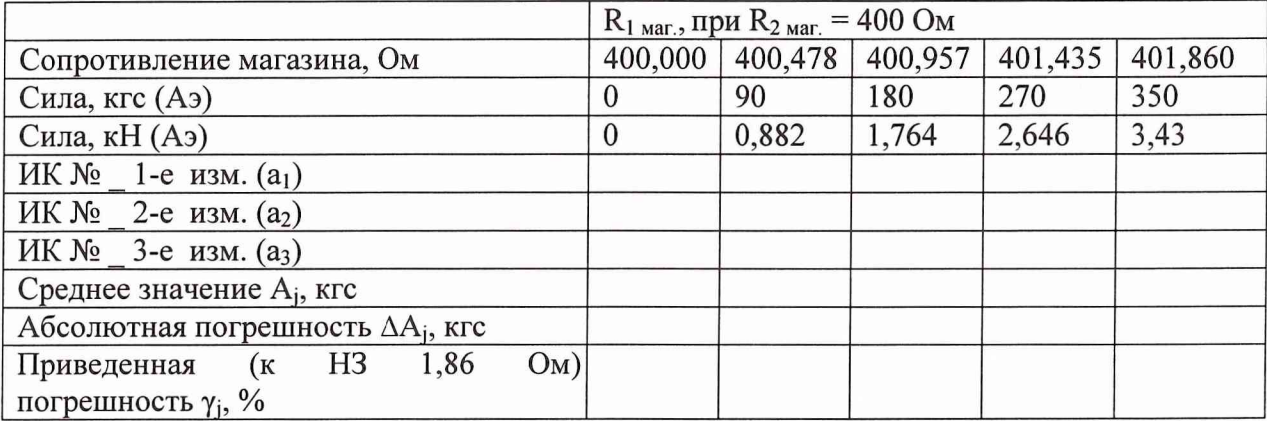

7.4.1.8 Провести разбаланс полумоста поверяемого ИК, установив на магазине сопротивлений № 1 сопротивление 400,478 Ом (рассчитанное значение для силы 90 кгс, с учетом модуля упругости для алюминия  $E = 0.7 \cdot 10^4$  кгс/мм<sup>2</sup> (см. Приложение В)), на магазине сопротивлений № 2 - 400 Ом.

7.4.1.9 При таком разбалансе полумоста в диалоге «градуировка» в окне «по текущим А и В» должно установиться значение близкое к 90 (точка *j =* 2), записать измеренное значение в таблицу 4.

7.4.1.10 Провести аналогичные действия для сопротивлений (на магазине сопротивлений № 1) 400,957; 401,435 и 401,860 0м (точки *j* = 3...5), что соответствует значениям силы 180; 270 и 350 кгс.

7.4.1.11 Повторить еще 2 раза измерения по п.п. 7.4.1.6...7.4.1.10. Полученные результаты записать в таблицу 4.

7.4.1.12 Закрыть диалог градуировки нажатием кнопки «ОК».

7.4.1.13 Закрыть таблицу датчиков нажатием кнопки «ОК», закрыть ПО Гарис.

7.4.1.14 Рассчитать максимальное значение приведенной (к НЗ 1,86 Ом) погрешности измерений электрического сопротивления, соответствующего значениям силы в диапазоне от 0 до 3,43 кН,  $\gamma_{\text{max}}$  в соответствии с разделом 8 настоящей методики.

7.4.1.15 Результаты поверки считать положительными, если значения приведенной (к НЗ 1,86 Ом) погрешности измерений электрического сопротивления, соответствующего значениям силы, находятся в пределах  $\pm$  1,5 %.

7.4.2 Для диапазона измерений силы от 0 до минус 3,43 кН (от 0 до минус 350 кгс). ИК № 6.

7.4.2.1 Используя кабель для поверки СТ020.00.05.000-06 из комплекта ЗИП, подсоединить два магазина сопротивлений Р4831 на вход усилителя нормирующего СТООЗ.ОО.ОО.ООО согласно рисунку 2 Приложения А.

7.4.2.2 Включить компьютер с предустановленным ПО: MS Office, Гарис.

7.4.2.3 Запустить ПО Гарис, открыть таблицу датчиков.

7.4.2.4 В колонке «Тип» из выпадающего списка выбрать «сила», единицы измерения выберутся автоматически «кгс».

7.4.2.5 Открыть диалог градуировки, нажав кнопку «градуировка» в строке соответствующего ИК.

经营业

 $\mathcal{L}_{\mathcal{F}}$ 

7.4.2.6 Установить на магазинах сопротивлений № 1 и № 2 сопротивление 400 Ом и сбалансировать полумост.

7.4.2.7 После балансировки в диалоге «градуировка», в окне «по текущим А и В» должно установиться значение силы отличное от 0, записать измеренное значение в таблицу 5 (точка *j =* 1).

Примечание - Границам диапазона индицируемых значений силы ± 350 кгс соответствует разбаланс сопротивления постоянному току 1,86 Ом в обоих плечах полумоста, взятых с противоположным знаком относительно номинального значения 400 Ом.

Таблица 5

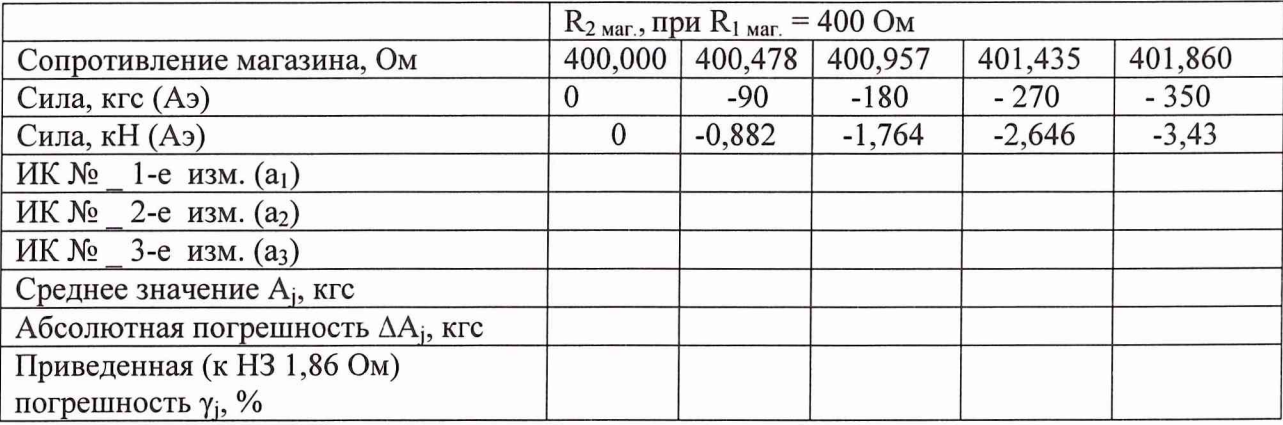

7.4.2.8 Провести разбаланс полумоста поверяемого ИК, установив на магазине сопротивлений № 2 сопротивление 400,478 Ом (рассчитанное значение для силы минус 90 кгс, с учетом модуля упругости для алюминия  $E = 0.7 \cdot 10^4$  кгс/мм<sup>2</sup> (см. Приложение В)), на магазине сопротивлений № 1 - 400 Ом.

7.4.2.9 При таком разбалансе полумоста в диалоге «градуировка», в окне «по текущим А и В» должно установиться значение близкое к минус 90 (точка *j* = 2), записать измеренное значение в таблицу 5.

7.4.2.10 Провести аналогичные действия для сопротивлений (на магазине сопротивлений № 2) 400,957; 401,435 и 401,860 0м (точки *j* = 3...5), что соответствует значениям силы минус 180; минус 270 и минус 350 кгс.

7.4.2.11 Повторить еще 2 раза измерения по п.п. 7.4.2.6...7.4.2.10. Полученные результаты записать в таблицу 5.

7.4.2.12 Закрыть диалог градуировки нажатием кнопки «ОК».

7.4.2.13 Закрыть таблицу датчиков нажатием кнопки «ОК», закрыть ПО Гарис.

7.4.2.14 Рассчитать максимальное значение приведенной (к НЗ 1,86 Ом) погрешности измерений электрического сопротивления, соответствующего значениям силы в диапазоне от 0 до минус 3,43 кН,  $\gamma_{\text{max}}$  в соответствии с разделом 8 настоящей методики.

7.4.2.15 Результаты поверки считать положительными, если значения приведенной (к НЗ 1,86 Ом) погрешности измерений электрического сопротивления, соответствующего значениям силы, находятся в пределах  $\pm$  1,5 %.

*7.5 Определение приведенной (к НЗ 0,62 Ом) погрешности измерений электрического сопротивления, соответствующего значениям силы*

7.5.1 Для диапазона измерений силы от 0 до 9,8 кН (от 0 до 1000 кгс). ИК №№ 1 ...5.

7.5.1.1 Используя кабель для поверки СТ020.00.05.000-06 из комплекта ЗИП. подсоединить два магазина сопротивлений Р4831 на вход усилителя нормирующего СТ003.00.00.000 согласно рисунку 2 Приложения А.

7.5.1.2 Включить компьютер с предустановленным ПО: MS Office, Гарис.

7.5.1.3 Запустить ПО Гарис, открыть таблицу датчиков.

7.5.1.4 В колонке «Тип» из выпадающего списка выбрать «сила», единицы измерения выберутся автоматически «кгс».

 $\frac{d}{dx}$ 

经合

7.5.1.5 Открыть диалог градуировки, нажав кнопку «градуировка» в строке соответствующего ИК.

7.5.1.6 Установить на магазинах сопротивлений № 1 и № 2 сопротивление 400 Ом и сбалансировать полумост.

7.5.1.7 После балансировки в диалоге «градуировка», в окне «по текущим А и В» должно установиться значение силы отличное от 0, записать измеренное значение в таблицу 6 (точка *j=* 1).

индицируемых значений силы  $\pm$  1000 кгс соответствует разбаланс сопротивления постоянному току 0,62 Ом в обоих плечах полумоста, взятых с противоположным знаком относительно номинального значения 400 Ом.

Таблица 6

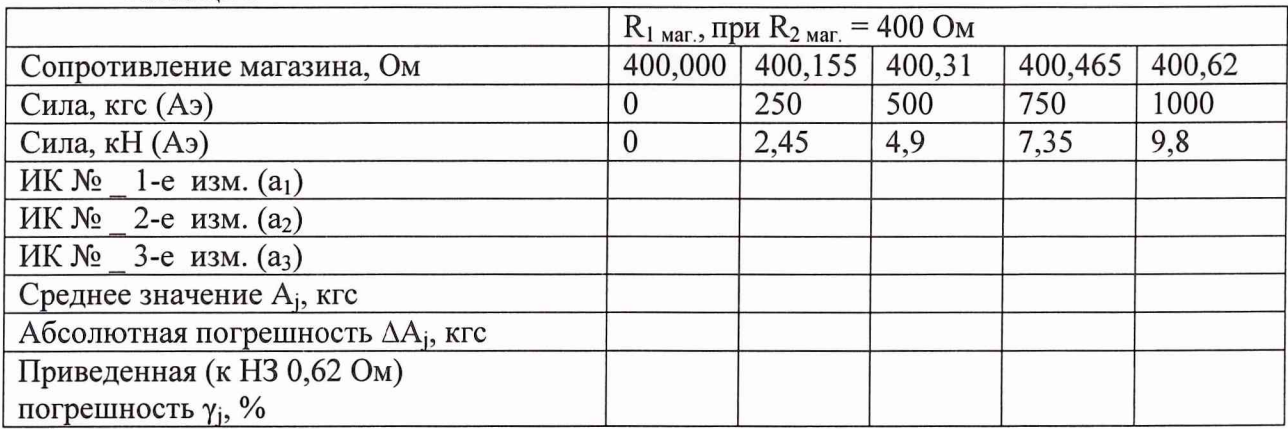

7.5.1.8 Провести разбаланс полумоста поверяемого ИК, установив на магазине сопротивлений № 1 сопротивление 400,155 Ом (рассчитанное значение для силы 250 кгс, с учетом модуля упругости для стали  $E = 2.1 \cdot 10^4$  кгс/мм<sup>2</sup> (см. Приложение В)), на магазине сопротивлений № 2 - 400 Ом.

7.5.1.9 При таком разбалансе полумоста в диалоге «градуировка», в окне «по текущим А и В» должно установиться значение близкое к 250 (точка *j =* 2), записать измеренное значение в таблицу 6.

7.5.1.10 Провести аналогичные действия для сопротивлений (на магазине сопротивлений № 1) 400,31; 401,465 и 400,62 0м (точки *j -* 3...5), что соответствует значениям силы 500; 750 и 1000 кгс.

7.5.1.11 Повторить еще 2 раза измерения по п.п. 7.5.1.6...7.5.1.10. Полученные результаты записать в таблицу 6.

7.5.1.12 Закрыть диалог градуировки нажатием кнопки «ОК».

7.5.1.13 Закрыть таблицу датчиков нажатием кнопки «ОК», закрыть ПО Гарис.

7.5.1.14 Рассчитать максимальное значение приведенной (к НЗ 0,62 Ом) погрешности измерений электрического сопротивления, соответствующего значениям силы в диапазоне от 0 до 9,8 кН, умах в соответствии с разделом 8 настоящей методики.

7.5.1.15 Результаты поверки считать положительными, если значения приведенной (к НЗ 0,62 Ом) погрешности измерений электрического сопротивления, соответствующего значениям силы, находятся в пределах  $\pm$  1,5%.

7.5.1.16 Выполнить действия по п.п.7.5.1.1.........7.5.1.14 для остальных ИК электрического сопротивления, соответствующего значениям силы.

7.5.2 Для диапазона измерений силы от 0 до минус 9,8 кН (от 0 до минус 1000 кгс). ИК № 1...№ 5.

7.5.2.1 Используя кабель для поверки СТ020.00.05.000-06 из комплекта ЗИП, подсоединить два магазина сопротивлений Р4831 на вход усилителя нормирующего СТООЗ.ОО.ОО.ООО согласно рисунку 2 Приложения А.

7.5.2.2 Включить компьютер с предустановленным ПО: MS Office, Гарис.

13:13

7.5.2.3 Запустить ПО Гарис, открыть таблицу датчиков.

7.5.2.4 В колонке «Тип» из выпадающего списка выбрать «сила», единицы измерения выберутся автоматически «кгс».

7.5.2.5 Открыть диалог градуировки, нажав кнопку «градуировка» в строке соответствующего ИК.

7.5.2.6 Установить на магазинах сопротивлений № 1 и № 2 сопротивление 400 Ом и сбалансировать полумост.

7.5.2.7 После балансировки в диалоге «градуировка», в окне «по текущим А и В» должно установиться значение силы отличное от 0 (точка  $j = 1$ ), записать измеренное значение в таблицу 7.

Примечание - Границам диапазона индицируемых значений силы  $\pm$  1000 кгс соответствует разбаланс сопротивления постоянному току 0,62 Ом в обоих плечах полумоста, взятых с противоположным знаком относительно номинального значения 400 Ом.

Таблица 7

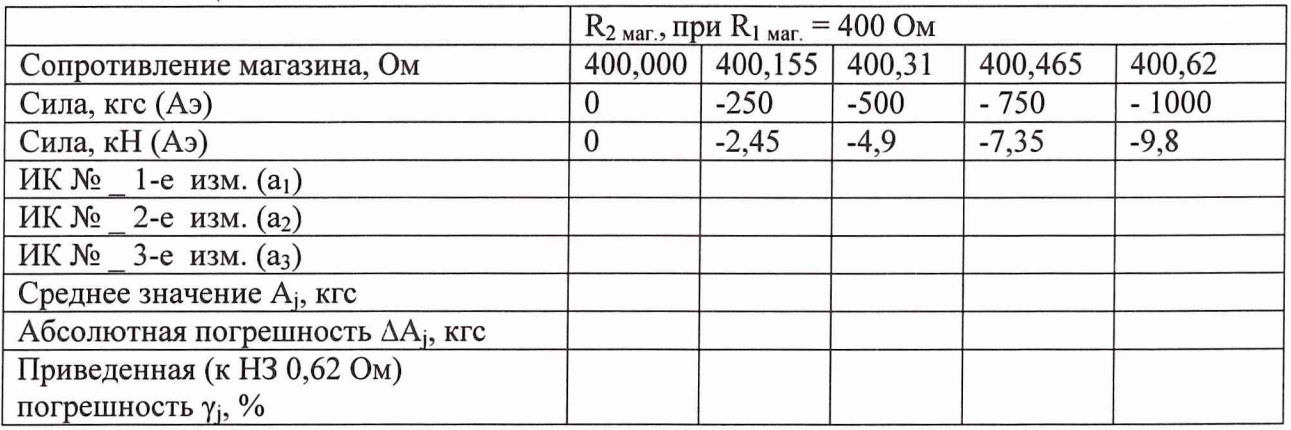

7.5.2.8 Провести разбаланс полумоста поверяемого ИК, установив на магазине сопротивлений № 2 сопротивление 400,155 Ом (рассчитанное значение для силы минус 250 кгс, с учетом модуля упругости для стали  $E = 2,1 \cdot 10^4$  кгс/мм<sup>2</sup> (см. Приложение B)), на магазине сопротивлений № 1 - 400 Ом.

7.5.2.9 При таком разбалансе полумоста в диалоге «градуировка», в окне «по текущим А и В» должно установиться значение близкое к минус 250 (точка  $i = 2$ ), записать измеренное значение в таблицу 7.

7.5.2.10 Провести аналогичные действия для сопротивлений (на магазине сопротивлений № 2) 400,31; 400,465 и 400,62 Ом (точки  $j = 3...5$ ), что соответствует значениям силы минус 500; минус 750 и минус 1000 кгс.

7.5.2.11 Повторить еще 2 раза измерения по п.п. 7.5.2.6...7.5.2.10. Полученные результаты записать в таблицу 7.

7.5.2.12 Закрыть диалог градуировки нажатием кнопки «ОК».

7.5.2.13 Закрыть таблицу датчиков нажатием кнопки «ОК», закрыть ПО Гарис.

7.5.2.14 Рассчитать максимальное значение приведенной (к НЗ 0,62  $OM)$ погрешности измерений электрического сопротивления, соответствующего значениям силы в диапазоне от 0 до минус 9,8 кН,  $\gamma_{\text{max}}$  в соответствии с разделом 8 настоящей методики.

7.5.2.15 Результаты поверки считать положительными, если значения приведенной (к НЗ 0,62 Ом) погрешности измерений электрического сопротивления, соответствующего значениям силы, находятся в пределах  $\pm$  1,5%.

7.5.2.16 Выполнить действия по п.п.7.5.2.1.......7.5.2.14 для остальных ИК электрического сопротивления, соответствующего значениям силы.

7.6 Определение приведенной (к ВП) погрешности измерений перемещения

Определение приведенной (к ВП) погрешности измерений перемещения проводить комплектным методом.

11

豪

 $\frac{1}{2}$ 

ИК №№ 9...11.

7.6.1 Собрать функциональную схему поверки ИК перемещения в соответствии с рисунком 3 Приложения А.

7.6.2 Включить компьютер с предустановленным ПО: MS Office, Гарис.

7.6.3 Запустить ПО Гарис.

7.6.4 Открыть таблицу датчиков. В строке поверяемого ИК нажать кнопку «Градуировка».

7.6.5 Установить каретку штангенрейсмаса в начало отсчета 0 мм. В окне «По текущим А и В» должно установиться значение близкое к 0 (точка *j* = 1). Записать измеренное значение в таблицу 8.

7.6.6 Установить каретку штангенрейсмаса последовательно на значения 20, 40, 60, 80 и 100 мм (точки *j =* 2...6). Контролировать установившиеся значения в окне «По текущим А и В».

7.6.7 Записать измеренные значения в таблицу 8.

Таблица 8

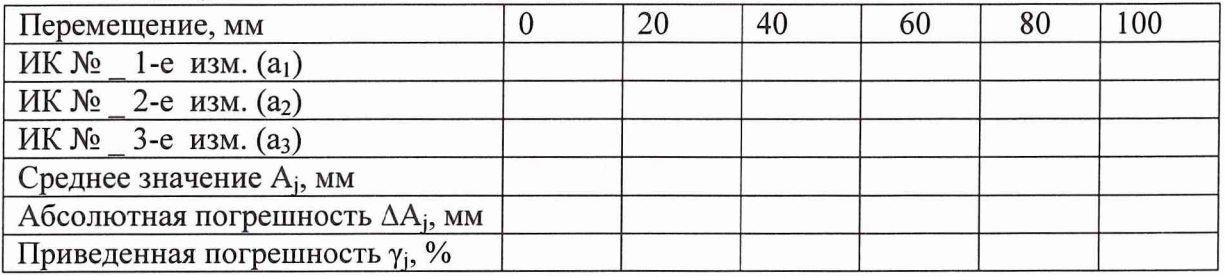

7.6.8 Операции по п.п. 7.6.5...7.6.7 повторить еще 2 раза. Полученные результаты записать в таблицу 8.

7.6.9 Расчет приведенной (к ВП) погрешности измерений перемещения у проводить в соответствии с разделом 8 настоящей методики поверки.

7.6.10 Результаты поверки считать положительными, если значения приведенной (к ВП) погрешности измерений перемещения находятся в пределах  $\pm$  1,5 %.

7.6.11 Выполнить операции по п.п. 7.6.1 ...7.6.10 для остальных ИК перемещения.

7.7 *Определение абсолютной погрешности измерения температуры*

Поверку проводить поэлементным методом.

7.7.1 Определение абсолютной погрешности измерений поэлементным методом.

Измерительные каналы (ИК) №№ 7, 8.

7.7.1.1 Определение абсолютной погрешности измерений датчика температуры.

7.7.1.1.1 Провести поверку используемого датчика температуры в соответствии с документом ГОСТ 6651-94.

Определить приведенную погрешность датчика температуры уд.

*1.1 Л.2* Определение абсолютной погрешности измерения сопротивления постоянного тока, соответствующего значениям температуры.

7.7.1.2.1 Собрать функциональную схему для определения приведенной (к ВП) погрешности измерений сопротивления постоянного тока, соответствующего значениям температуры согласно рисунку 4 Приложения А.

7.7.1.2.2 Включить компьютер с предустановленным ПО: MS Office, Гарис.

7.7.1.2.3 Запустить ПО Гарис.

7.7.1.2.4 Открыть таблицу датчиков. В строке поверяемого ИК нажать кнопку «Градуировка».

Publica<br>Publica

 $\frac{1}{2}$ 

7.7.1.2.5 Установить на магазине сопротивлений Р 4831 значение сопротивления 50 Ом (точка  $i = 1$ ), соответствующее 0 °С по таблице номинальных статических характеристик (далее HCX).

7.7.1.2.6 Сбалансировать показания датчика, отображаемые в журнале ПО «Гарис», переключателем на лицевой панели БСД.

7.7.1.2.7 Для более точной установки нуля нажать кнопку «обнулить» в журнале поверки.

7.7.1.2.8 Записать установившееся значение температуры в протокол поверки.

7.7.1.2.9 Установить на магазине сопротивлений Р 4831 последовательно значения выходного сигнала, равное 55,35; 60.7; 71.4; 66,05; 71,4 Ом (точки  $j = 2...5$ ), что соответствует значениям температуры 25; 50; 75; 100 °С и провести измерения.

7.7.1.2.10 Записать полученные результаты измерений в таблицу 9.

Таблина 9

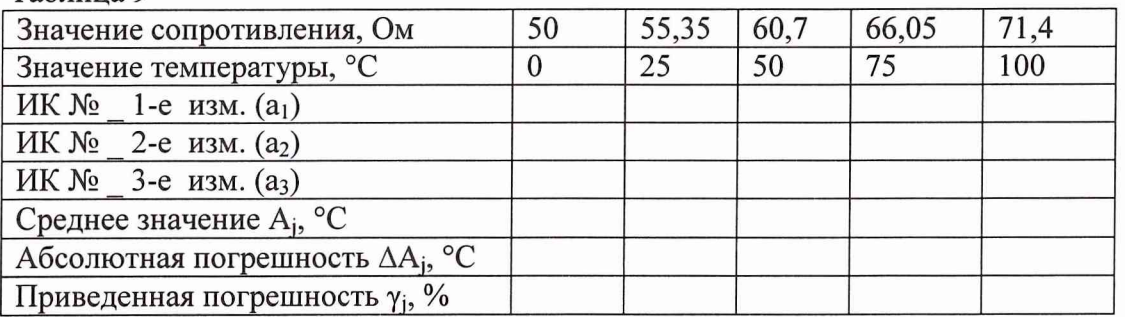

7.7.1.2.11 Повторить еще 2 раза действия п.п. 7.7.1.2.5...7.7.1.2.10 и записать результаты измерений в таблицу 9.

7.7.1.2.12 Рассчитать значение абсолютной погрешности измерений сопротивления постоянного тока, соответствующего значениям температуры  $\Delta_{\text{max}}$ , в соответствии с разделом 8 настоящей методики.

7.7.1.2.13 Рассчитать значение абсолютной погрешности измерений температуры  $\Delta_{\text{rem}}$ по формуле:

$$
\Delta_{\text{temn}} = \Delta_{\text{A}} + \Delta_{\text{HK}} \,,
$$

где  $\Delta_n$  – абсолютная погрешность датчика температуры в соответствии п. 7.7.1.1.1;

 $\Delta_{\text{HK}}$  – абсолютная погрешность измерений сопротивления постоянного тока, соответствующего значениям температуры ( $\Delta_{\text{max}}$ ), по п. 7.7.1.2.12.

7.7.1.2.14 Результаты поверки считать положительными, если значения абсолютной погрешности измерений температуры, находятся в пределах  $\pm 3.0$ °С.

7.7.1.2.15 Выполнить действия по п.п. 7.7.1.1...7.7.1.2.14 для второго ИК температуры.

7.8 Определение приведенной (к ВП) погрешности измерений частоты переменного тока

Для поверки ИК частоты переменного тока необходимо:

7.8.1 Включить компьютер, запустить ПО Гарис.

7.8.2 Отключить разъем 1 кабеля НУТ-4 - БСД от блока согласования датчиков (БСД) в стойке управления. Подключить генератор Г3-110 к разъему 1 БСД через кабель АЧХ СТ020.00.04.000-03 из комплекта ЗИП согласно рисунку 5 Приложения А.

7.8.3 Нажать на кнопку «Создать программу испытаний».

7.8.4 Выбрать вкладку «настройка».

7.8.5 В появившемся диалоговом окне «Настройки испытаний» выбрать вкладку «параметры опроса».

7.8.6 Поставить галочку напротив первого канала АЦП.

7.8.7 Выбрать вкладку «Режимы», нажать на кнопку «Добавить режим», в строке названия режима написать «1».

清潔

高額

 $(2)$ 

7.8.8 В столбце «амплитуда» указать отличную от нуля и положительную величину.

7.8.9 В столбце «Частота, Гц» из выпадающего списка выбрать «измерять».

7.8.10 На вкладке «Сохранение данных» параметр «Длина отрезка, по которому измеряется частота» установить равным 1 с.

7.8.11 Закрыть диалоговое окно нажатием кнопки «ОК».

7.8.12 Поставить галочку перед «Редактирование текста» (Активировалась левая область экрана).

7.8.13 В активной области переместить курсор вниз и в последней строке написать PLAYBACK\_REGIM(1, 15000). Это означает установить 1 режим, 15000 циклов.

7.8.14 Убрать поставленную галочку перед «Редактирование текста», и если команда написана правильно, то в правой области она добавится в виде «Режим «1», а в свойствах 15000 циклов.

7.8.15 Нажать на кнопку «Запустить F5».

7.8.16 Программа предложит сохранить журнал. Сохранить, оставляя за собой право выбора названия журнала, нажав на кнопку «сохранить».

7.8.17 Нажать кнопку «К программе».

7.8.18 Последовательно устанавливать на генераторе частоты 1; 2; 3; 4; 5; 10; 20; 30; 40; 50 Гц (точки *j =* 1... 10). Амплитуда синусоидального сигнала должна быть не более 0,5 В.

7.8.19 Зафиксировать значение частоты.

7.8.20 Операции по п. 7.8.18...7.8.19 повторить еще 2 раза и записать результаты измерений в таблицу 10.

Таблица 10

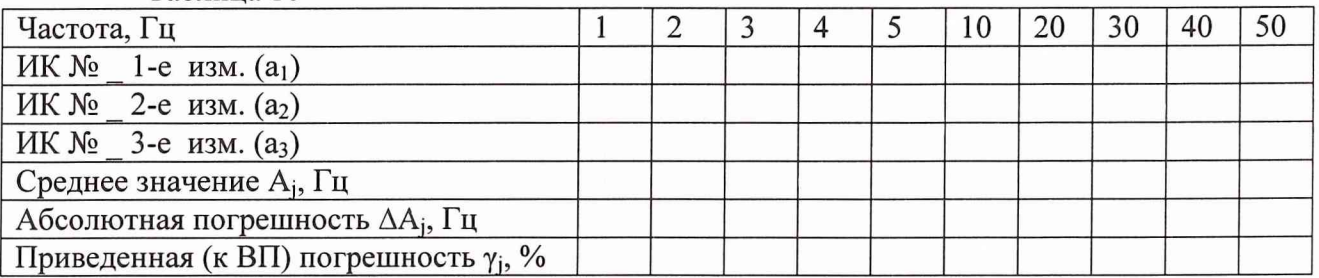

7.8.21 Расчет приведенной (к ВП) погрешности измерений частоты переменного тока у проводить в соответствии с разделом 8 настоящей методики поверки.

7.8.22 Результаты поверки считать положительными, если значения приведенной (к ВП) погрешности измерений частоты переменного тока находятся в пределах  $\pm$  0,5 %.

*7.9 Проверка контрольной суммы исполняемого кода (цифрового идентификатора ПО)*

На ПЭВМ системы запустить файл Garis.exe и открыть окно 1Р «О программе» (меню Справка -> О программе Гарис). Идентификационные наименования отображаются в верхней части окна «О программе».

На рисунке 1 приведён вид окна «О программе» для ПО Гарис.

Номер версии ПО Гарис отображается в окне «О программе». Сравнить номер версии ПО Гарис с номером версии, записанной в разделе 17 формуляра системы.

Метрологически значимая часть ПО системы представляет собой:

- исполняемый файл Garis.exe Гарис (Гибкий Адаптивный Регулятор для Испытательных Систем): многоканальные статические и динамические испытания;
- модуль GarisGrad.dll фильтрация, градуировочные расчеты;
- модуль GarisAspf.dll вычисление амплитуды, статики, фазы, частоты и других интегральных параметров сигнала;
- модуль Garislnterpreter.dll интерпретатор формул для вычисляемых каналов;
- драйверы платы L780 фирмы Г-Card файлы ldevpci.sys, ldevpcim.sys, ldevs.sys . Идентификационные данные (признаки) метрологически значимой части ПО указаны

大家

高

в разделе 17 формуляра.

 $\ddot{i}$ í.

Для вычисления цифрового идентификатора (хеш-суммы) файла метрологически значимого программного компонента использовать данные ПО Гарис, которое само вычисляет хеш-суммы по алгоритму md5.

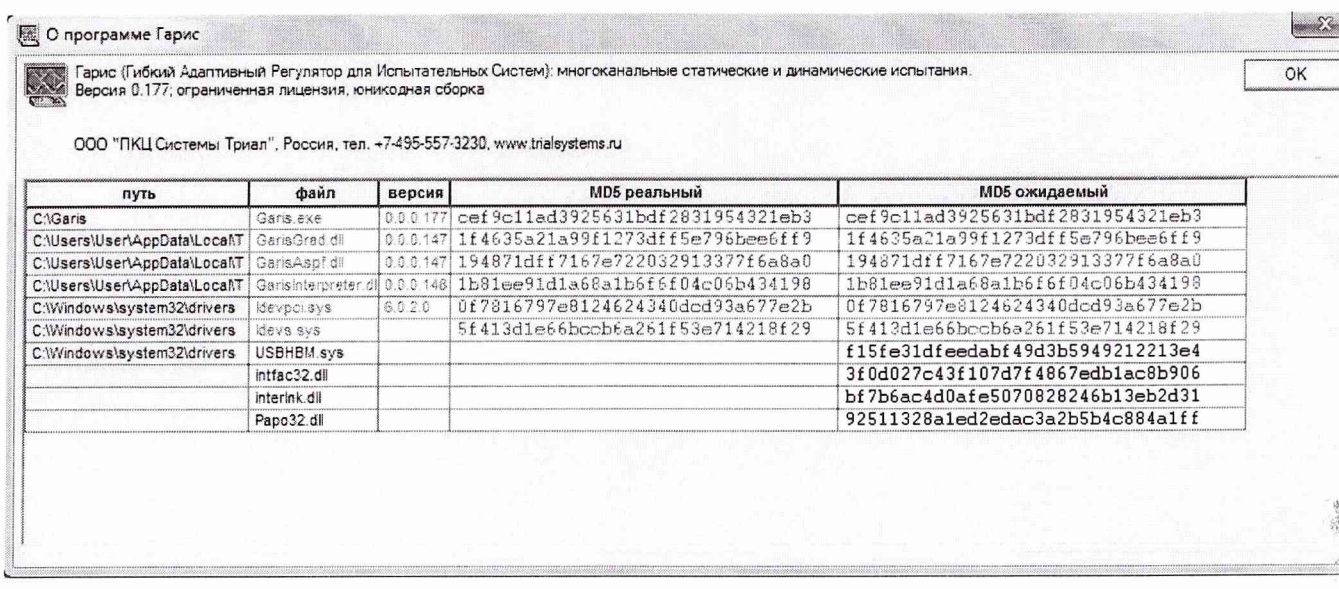

Рисунок 1 - Вид окна «О программе» ПО Гарис

На рисунке 1 приведены цифровые идентификаторы вычисленные по алгоритму md5.

Результат подтверждения соответствия ПО считать положительным, если полученные идентификационные данные программного компонента (идентификационное наименование, номер версий и цифровые идентификаторы), указанные в окне «О программе» для ПО Гарис, соответствуют идентификационным данным, записанным в разделе 17 формуляра системы.

#### 8 ОБРАБОТКА РЕЗУЛЬТАТОВ ИЗМЕРЕНИЙ

8.1 Расчет характеристик погрешности

Среднее арифметическое значение измеряемой величины в *j*-той точке определить по формуле:

$$
A_j = \frac{1}{n} \sum_{i=1}^n a_i, \quad i = \overline{1, n}, \quad j = \overline{1, m} \tag{3}
$$

где n - количество измерений в j-той точке;

m - количество точек;

 $a_i$  – индицируемые системой значения физической величины в  $i$ -ой точке.

Значение абсолютной погрешности измерений в *ј*-той точке определить по формуле:

$$
\Delta A j = A j - A_3,\tag{4}
$$

где Аэ - значение физической величины, установленное рабочим эталоном.

8.2 Расчет значения приведенной погрешности

Значения приведенной погрешности измерений физической величины для каждой точки определить по формуле:

$$
\gamma_j = \frac{|\Delta A_j|}{P_j} \cdot 100 \text{ %},\tag{5}
$$

高

## 9 ОФОРМЛЕНИЕ РЕЗУЛЬТАТОВ ПОВЕРКИ

9.1 Результаты поверки заносятся в протокол поверки (Приложение Б).

9.2 При положительных результатах поверки оформляется свидетельство о поверке.

9.3 При отрицательных результатах поверки применение системы запрещается, оформляется извещение о непригодности к применению с указанием причин забракования.

Начальник отдела ГЦИ СИ ФБУ «ГНМЦ Минобороны России»

Ведущий специалист ИЛ СИ ВН «НавТест»

W Mille

В.А. Кулак

А.А. Горбачев

## Функциональные схемы поверки ИК

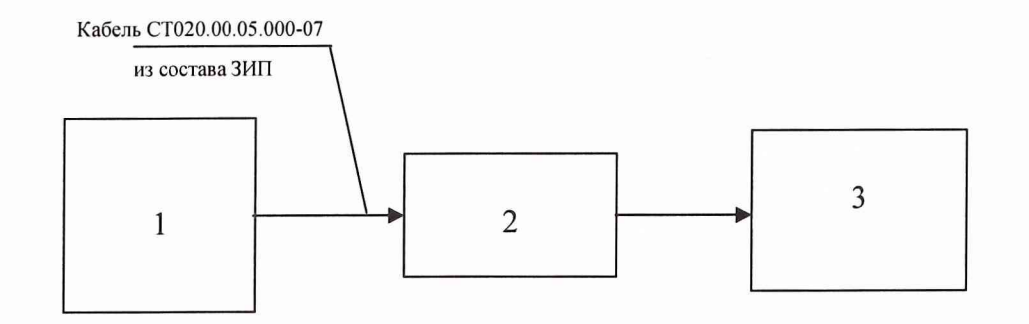

- 1 Калибратор промышленных процессов универсальный АКИП-7301;
- 2 блок усилителей нормирующих НУТ-4;
- 3 АЦП + ПЭВМ (с монитором)
	- Рисунок 1 Функциональная схема для определения приведенной (к ВП) погрешности измерений напряжения постоянного тока, соответствующей значениям силы

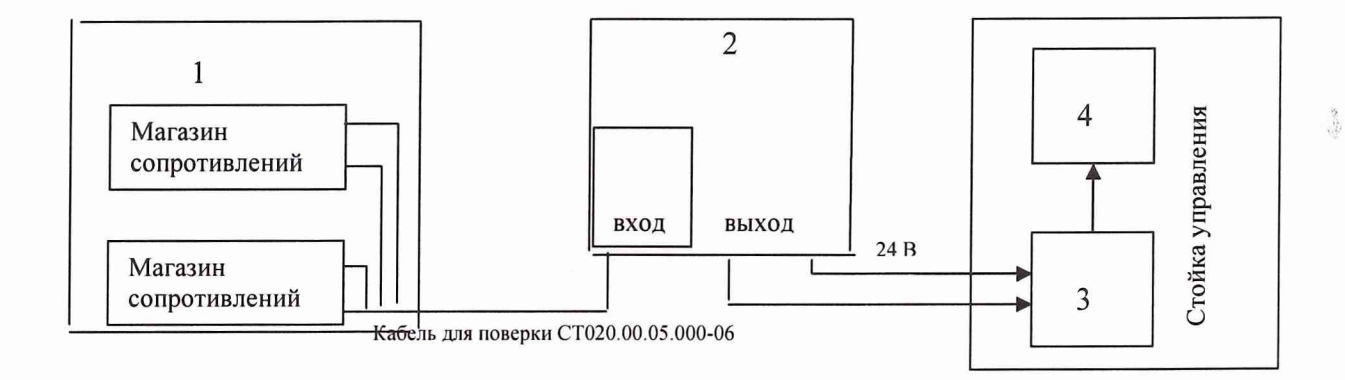

- 1 полумост из 2-х магазинов электрического сопротивления Р4831;
- 2 усилитель нормирующий;
- 3 аналого-цифровой преобразователь;
- 4 ПЭВМ (с монитором)

Рисунок 2 - Функциональная схема поверки ИК электрического сопротивления, соответствующего значениям силы

17

建設語

经济

 $\frac{\lambda}{\sigma}$ 

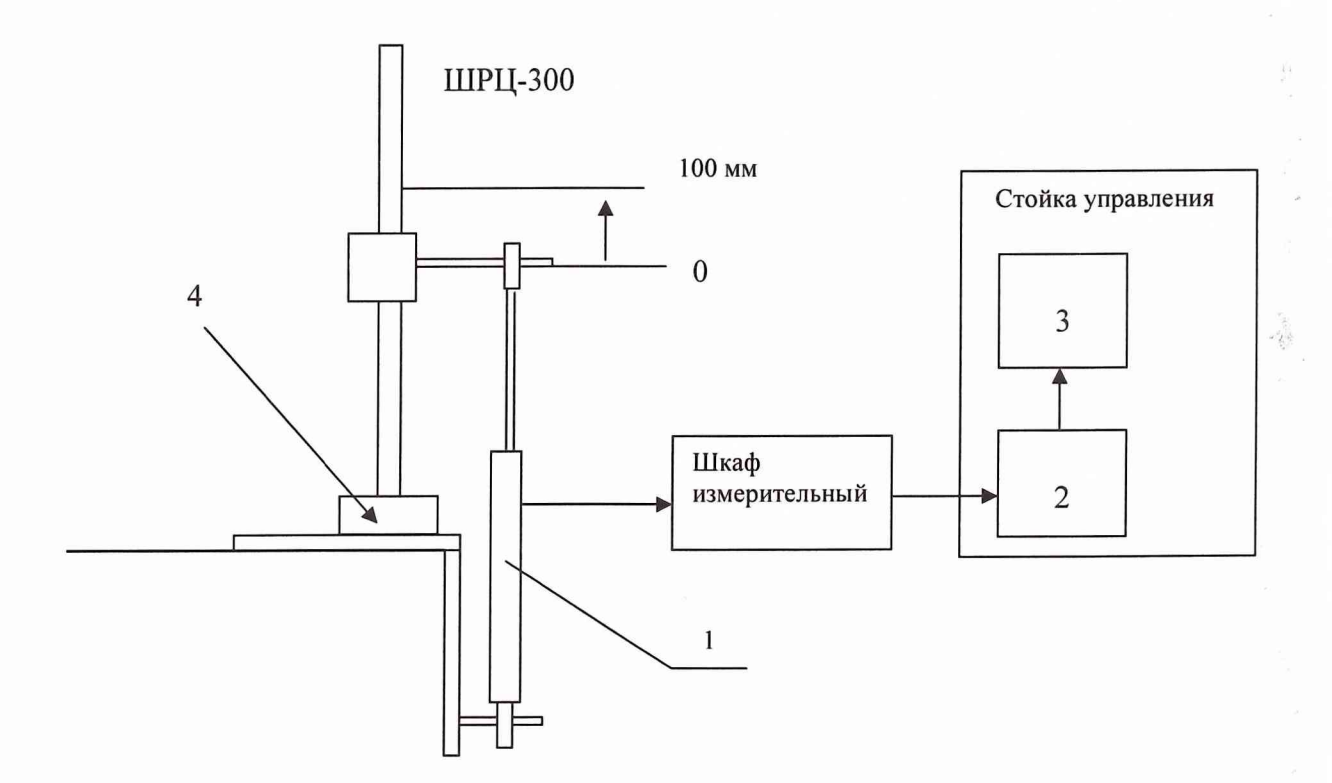

- 1 потенциометрический датчик перемещения;
- 2 блок согласования датчиков;<br>3 компьютер (с монитором);
- 3 компьютер (с монитором);
- 4 устройство для поверки ИК перемещения (из состава ЗИП системы)

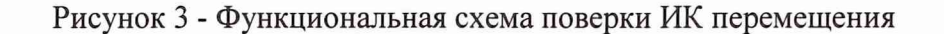

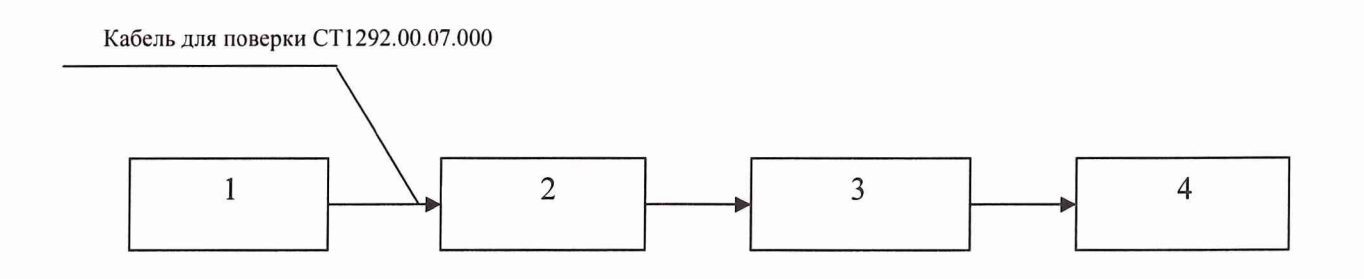

- 1 магазин электрического сопротивления Р4831;
- 2 модуль НПТ-2;
- 3 шкаф измерительный;<br>4 АЦП + ПЭВМ (с монит
- $-$  АЦП + ПЭВМ (с монитором)

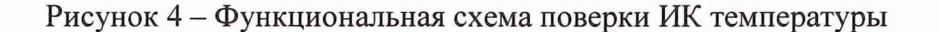

 $\tilde{\cdot}$ 

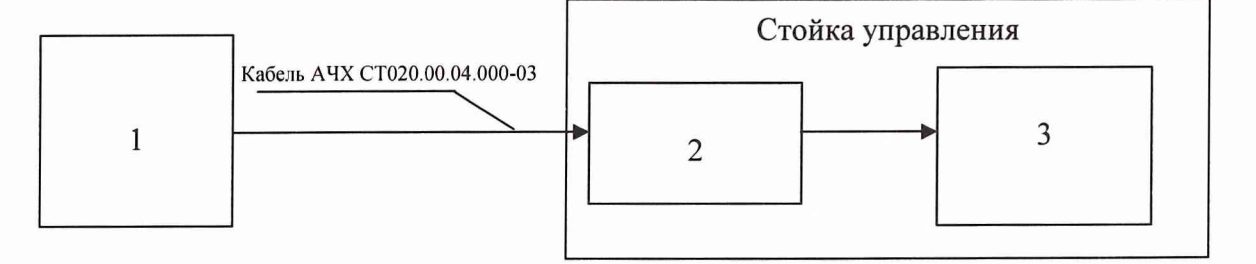

- 1 генератор ГЗ-110;
- 2 канал 1 БСД;
- 3 АЦП + ПЭВМ (с монитором)

Рисунок 5 - Функциональная схема поверки ИК частоты переменного тока

 $\frac{1}{\sqrt{2}}$ 

高額

等於

## Приложение Б Форма протокола поверки

#### ПРОТОКОЛ

поверки ИК силы системы измерительной для стендовых испытаний узлов и агрегатов вертолетов СИСТ-26

1 Вид поверки............................................................................................................

2 Дата поверки...........................................................................................................

3 Средства поверки

3.1 Рабочий эталон

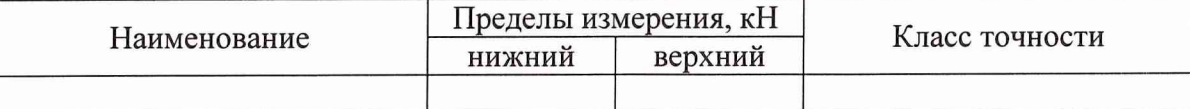

3.2 Вспомогательные средства: в соответствии с методикой поверки СТ10-013.01 МП.

4 Условия поверки

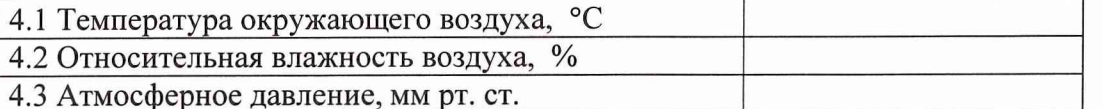

4.3 Атмосферное давление, мм рт. ст.

5 Результаты экспериментальных исследований

5.1 Внешний осмотр:................................................

5.2 Результаты опробования:.................................

- 5.3 Результаты метрологических исследований
- 5.3.1 Условия исследования

Число ступеней измерений (контрольных точек) Число циклов измерений

5.3.2 Задаваемые контрольные точки

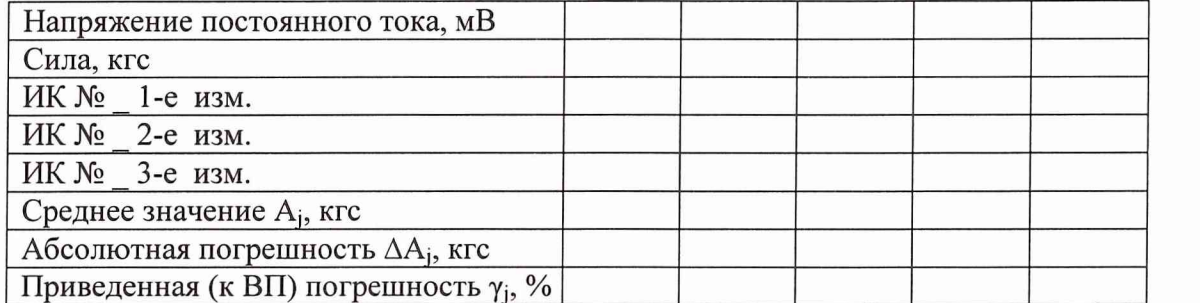

Расчет погрешности ИК проводится в соответствии с методикой поверки СТ10-013.01 МП.

6 Вывод

Приведенная (к ВП) погрешность ИК силы..............................................................................

Дата очередной поверки........................................................

Поверитель

**(подпись, дата) (ф.и.о.)**

## Приложение В (справочное)

## Обоснование выбора значений электрического сопротивления, соответствующего значениям силы

## ИК № 6

При максимальном усилии на поводке автомата перекоса, механическое напряжение в том месте, где наклеен тензорезистор, не превышает 15 кгс/мм<sup>2</sup>.

При использовании системы, испытания изделия проводятся в пределах упругой деформации по закону Гука:

$$
\sigma_{uv} = E \cdot \varepsilon_{uv},\tag{A.1}
$$

где  $\sigma_{uv}$  - напряжение изгиба;

 $\varepsilon_{uv}$  - относительное удлинение материала при изгибе;

Е - модуль упругости материала.

Для алюминия  $E = 0.7 \cdot 10^4$  кгс/мм<sup>2</sup>.

$$
\mathcal{E}_{u2} = \frac{\sigma_{u2}}{E} = \frac{\Delta L}{L},\tag{A.2}
$$

где  $\Delta L/L$  – относительная деформация материала.

При максимальных напряжениях 15 кгс/мм<sup>2</sup>, сопротивлении тензорезистора 400 Ом и коэффициенте тензочувствительности 2,17 изменение сопротивления тензорезистора AR для алюминия составляет:

$$
\frac{\Delta R}{R} = 2{,}17 \cdot \frac{\Delta L}{L} \qquad \Rightarrow \qquad \Delta R = 2{,}17 \cdot \frac{\sigma_{u2} \cdot R}{E}, \qquad (A.3)
$$

$$
\Delta R = \frac{2,17 \cdot 15 \cdot 400}{0,7 \cdot 10^4} = 1,86.
$$

Таким образом, для имитации механических напряжений 15 кгс/мм<sup>2</sup> в одном плече полумоста необходимо увеличить сопротивление на 1,86 Ом.

為達

#### ИК № 1...5

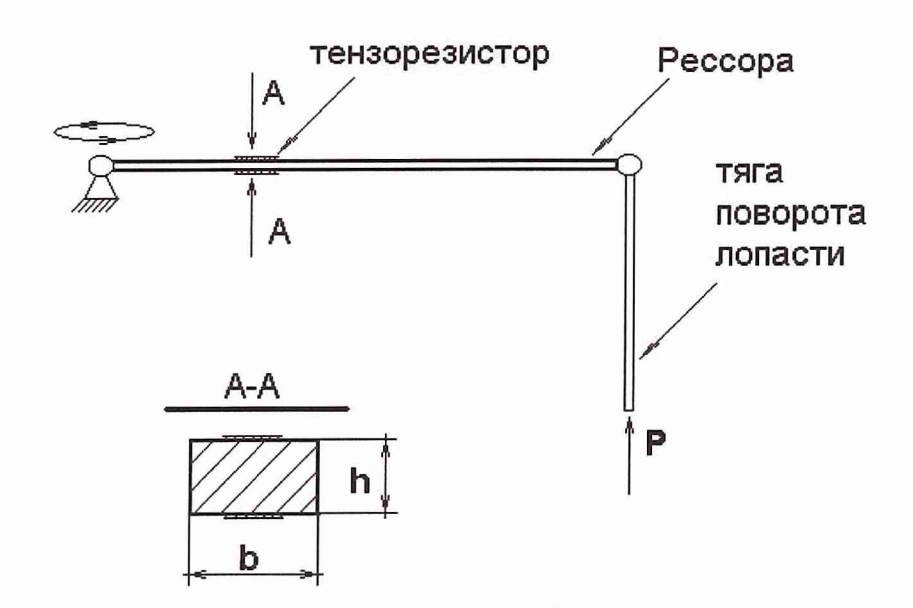

При максимальном усилии на тяге поворота лопасти (далее ТПЛ) в Р=10 кН, механическое напряжение на рессоре, куда наклеен тензорезистор, не превысит 15 кгс/мм<sup>2</sup>. Согласно расчету по формуле:

$$
\sigma = M / W = (P \cdot L) / (b \cdot h2 / 6)
$$

где b - ширина рессоры, мм; h - высота рессоры, мм; P - усилие на ТПЛ, кН (кгс); L расстояние от шарнира ТПЛ до тензорезистора, мм; М - момент создаваемый усилием Р на длине L, кН·мм (кгс·мм); W - момент сопротивления сечения, мм3; о - механическое напряжение рессоры, кН/мм2 (кгс/мм2)

$$
\sigma = \frac{1000 \cdot 1000}{40 \cdot 100^2 / 6} = 15 \frac{\text{kzc}}{\text{mu}^2}
$$

При использовании системы, испытания изделия проводятся в пределах упругой деформации по закону Гука (А.1).

Для стали модуль упругости материала  $E = 2,1 \cdot 10^4$  кгс/мм<sup>2</sup>.

Значение относительного удлинения материала при изгибе  $\varepsilon_{uz}$  определяется по формуле (А.2).

При максимальных напряжениях 15 кгс/мм<sup>2</sup>, сопротивлении тензорезистора 400 Ом и коэффициенте тензочувствительности 2,17 изменение сопротивления тензорезистора AR для алюминия определяется по формуле (А.3).

$$
\Delta R = \frac{2{,}17 \cdot 15 \cdot 400}{2{,}1 \cdot 10^4} = 0{,}62.
$$

Таким образом, для имитации механических напряжений 15 кгс/мм<sup>2</sup> в одном плече полумоста необходимо увеличить сопротивление на 0,62 Ом.